# Bugs & Wish list

dev.t.o 13.x: add some scrollbar at the top of wide tables in Bootstrapped themes, since they look as with less content for new users or unexperienced visitors | Tiki Wiki CMS Groupware :: Development

## [dev.t.o 13.x: add some scrollbar at the top](https://dev.tiki.org/item5471-dev-t-o-13-x-add-some-scrollbar-at-the-top-of-wide-tables-in-Bootstrapped-themes-since-they-look-as-with-less-content-for-new-users-or-unexperienced-visitors) [of wide tables in Bootstrapped themes, since](https://dev.tiki.org/item5471-dev-t-o-13-x-add-some-scrollbar-at-the-top-of-wide-tables-in-Bootstrapped-themes-since-they-look-as-with-less-content-for-new-users-or-unexperienced-visitors) [they look as with less content for new users](https://dev.tiki.org/item5471-dev-t-o-13-x-add-some-scrollbar-at-the-top-of-wide-tables-in-Bootstrapped-themes-since-they-look-as-with-less-content-for-new-users-or-unexperienced-visitors) [or unexperienced visitors](https://dev.tiki.org/item5471-dev-t-o-13-x-add-some-scrollbar-at-the-top-of-wide-tables-in-Bootstrapped-themes-since-they-look-as-with-less-content-for-new-users-or-unexperienced-visitors)

**Status** 

**a** Closed

Subject

dev.t.o 13.x: add some scrollbar at the top of wide tables in Bootstrapped themes, since they look as with less content for new users or unexperienced visitors

Version

- 13.x Regression
- 14.x Regression
- 18.x
- 19.x
- 20.x

Category

- Usability
- Community projects
- Dogfood on a \*.tiki.org site
- Conflict of two features (each works well independently)

Feature Theme: Look & feel, Styles, CSS, Theme Control Center

Resolution status Fixed or Solved

Submitted by Xavier de Pedro

Lastmod by Xavier de Pedro

Rating

### ★★11★★★★11★★★★11★★★★11★★★★+11★★ ⑴ @

Related-to

• [15.x regression: autotoc non-optionally wastes vertical space below the box](https://dev.tiki.org/item5942-15-x-regression-autotoc-non-optionally-wastes-vertical-space-below-the-box)

#### Description

dev.t.o 13.x: add some scrollbar at the top of wide tables in Bootstrapped themes, since they look as with less content for new users or unexperienced visitors

#### Example: see for instance

[http://dev.tiki.org/tiki-tracker\\_view\\_history.php?itemId=5162](http://dev.tiki.org/tiki-tracker_view_history.php?itemId=5162)

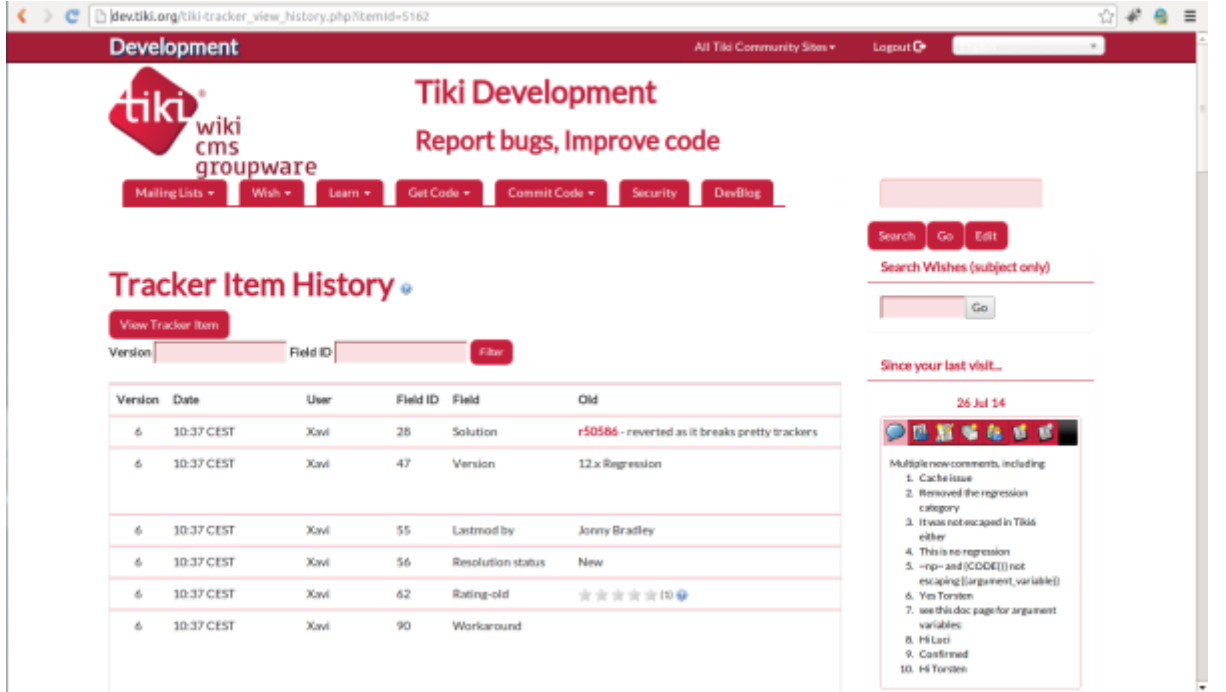

Column related to new content is not shown, and there is no clear indication that some more content is hidden in the right-hand side of that table.

New: A library has been found to solve this problem:

<https://www.jqueryscript.net/other/Double-Scrollbar-For-Scrollable-Container-jQuery-DoubleScroll.html> . License is MIT.

Importance 10 high Easy to solve? 9 Priority 90 Demonstrate Bug (Tiki 19+) Please demonstrate your bug on show2.tikiwiki.org Version: trunk ▼ [Create show2.tikiwiki.org instance](#page--1-0) Ticket ID 5471 Created Sunday 21 September, 2014 09:44:19 GMT-0000 by Xavier de Pedro LastModif

## Comments

# Gary Cunningham-Lee 21 Sep 14 13:02 GMT-0000

Here's a link to a possible solution:

[http://stackoverflow.com/questions/3934271/horizontal-scrollbar-on-top-and-bottom-of-ta](http://stackoverflow.com/questions/3934271/horizontal-scrollbar-on-top-and-bottom-of-table) [ble](http://stackoverflow.com/questions/3934271/horizontal-scrollbar-on-top-and-bottom-of-table) .

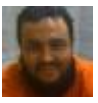

### [Xavier de Pedro](https://dev.tiki.org/user9794) 21 Sep 14 14:33 GMT-0000

Ok, but I get lost in the css code/definitions... so  $+1$  to get some httml+css expert (= not me) to implement it, either by hand in our less files (again, foreign language to me) or with any of the jq plugins:

- <https://github.com/sniku/jQuery-doubleScroll>
- <https://github.com/avianey/jqDoubleScroll>
- ...

And thanks for your feedback, Gary, by the way!

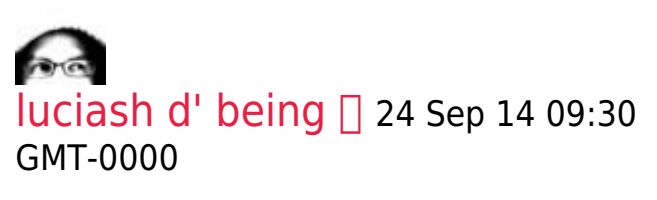

It does not require jQuery-UI and the original author of the previous one did work on it too. +have a compatible license (MIT)

# [luciash d' being](https://dev.tiki.org/user199)  23 Sep 14 09:02 GMT-0000

Would adding some inner shadow on the right edge help to emphasize the fact there is content hiding and continuing behind the edge?

luci

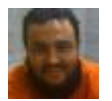

### [Xavier de Pedro](https://dev.tiki.org/user9794) 23 Sep 14 18:26 GMT-0000

yes, both things would be useful. The shadow (as in <http://jsfiddle.net/joshnh/QYBtT/>), and the horizontal bar at the top to ease the task to scroll to the right with no-handheld-or-touchscreen devices such as traditional computers with a mouse.

## [luciash d' being](https://dev.tiki.org/user199)  $\Box$  24 Sep 14 09:21 GMT-0000

Not sure I did it in correct file (tabs-and-tables...less). See [52624](http://sourceforge.net/p/tikiwiki/code/52624/)

Probably will need some way (jQuery) to compute and indicate if the table inside is overflowing the .tableresponsive container or not to apply a special class (to make more sense).

Probably will need a reverse variant for [RTL](https://dev.tiki.org/RTL) too. Something like

```
[dir=rtl] .table-responsive {
         box-shadow: 5rem 0 9rem -9rem rgba(0,
0, 0, 0.75) inset;
}
```
Please feel free to improve.

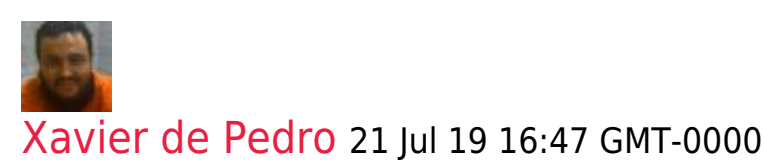

fixed in 20.x, at least, afaik.

## Attachments

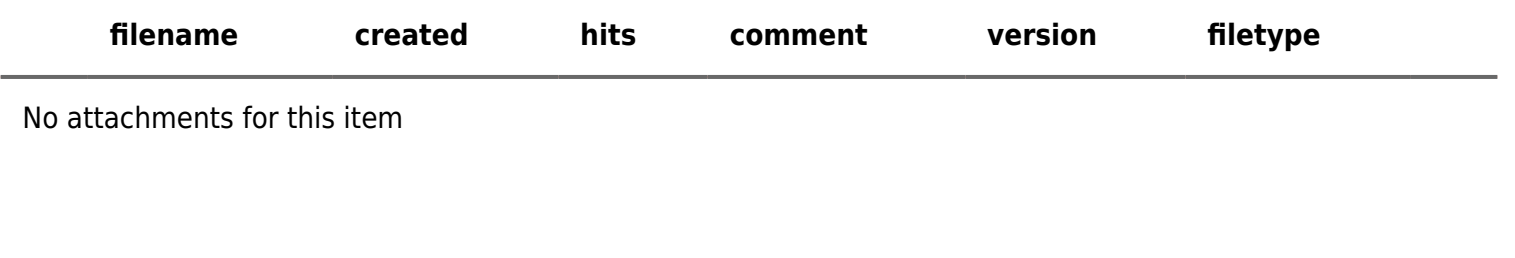

The original document is available at

[https://dev.tiki.org/item5471-dev-t-o-13-x-add-some-scrollbar-at-the-top-of-wide-tables-in-Bootstrapped-themes-](https://dev.tiki.org/item5471-dev-t-o-13-x-add-some-scrollbar-at-the-top-of-wide-tables-in-Bootstrapped-themes-since-they-look-as-with-less-content-for-new-users-or-unexperienced-visitors)

[Show PHP error messages](https://dev.tiki.org/tiki-view_tracker_item.php)